# Get Started with the DE Modules in Cornerstone

\*Please Note: You must view 80% of the slides for each module and score a minimum of 80% on each quiz. If you need technical assistance with the DE Modules, please submit a [Service Request](https://ecu.teamdynamix.com/TDClient/Requests/TicketRequests/TicketForm.aspx?ID=x2GtfMFW6Vc_) or call the IT Help Desk at 252-328-9866 or 800-340-7081.

Log in to Cornerstone with your Pirate ID and Passphrase: [www.ecu.edu/itcs/cornerstone.](http://www.ecu.edu/itcs/cornerstone)

Access your training by going to your Transcript: click 'Learning' (on the upper-left of the screen).

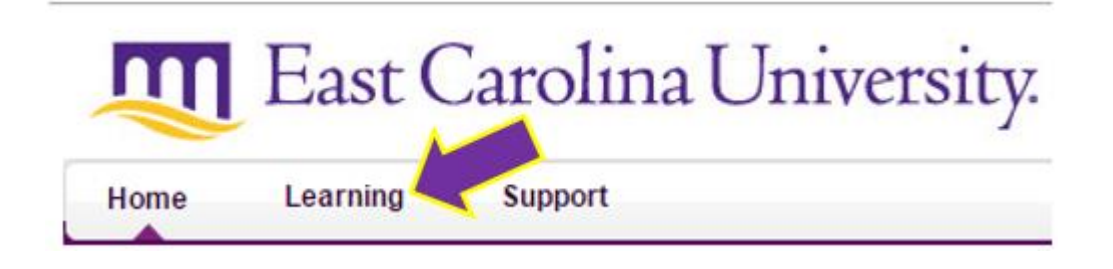

By default your Active (incomplete) training will be displayed. Next to DE Modules click on 'Open Curriculum'.

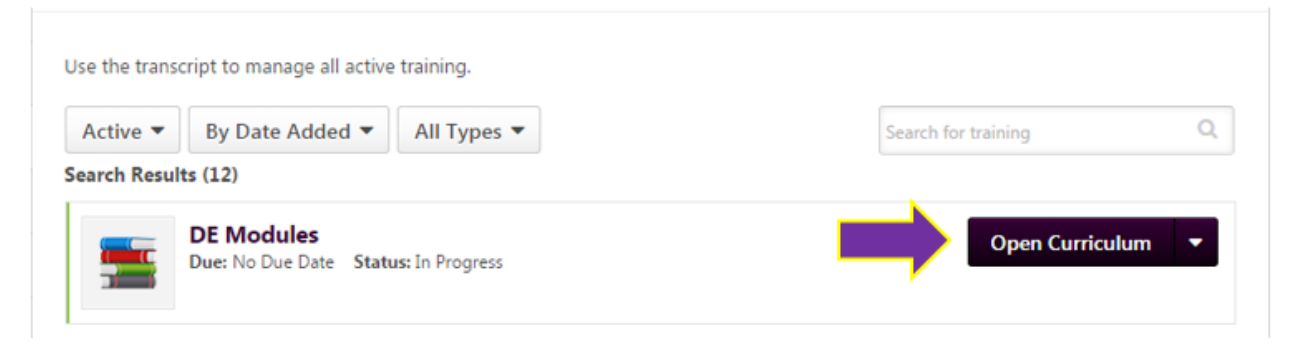

Begin the Course Management and Design module by clicking 'Launch'. You must complete the Course Management and Design module first, in order to access the remaining modules.

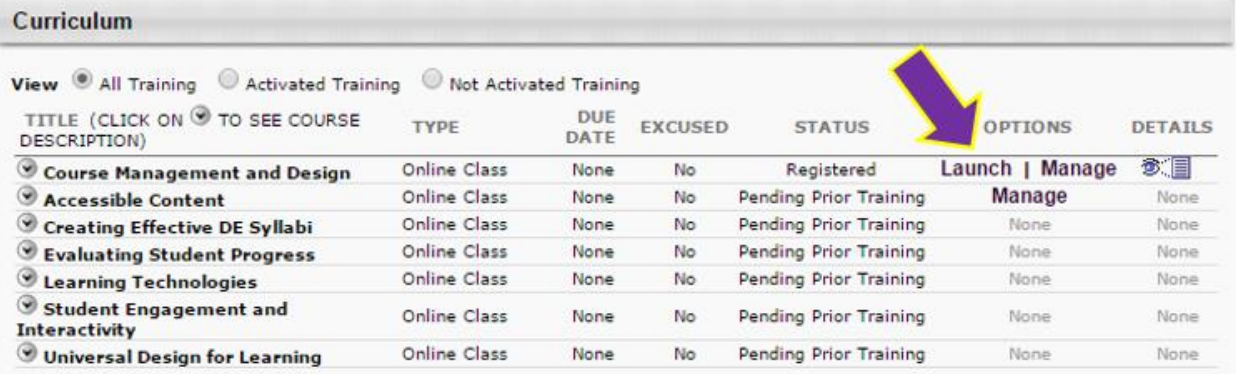

## August 16, 2016 **ITCS QUICK REFERENCE GUIDE:**

After finishing the slide content in a module, you'll need to take a quiz. Exit the module and click 'View Post-Work'. If you don't see the following screen, re-open your transcript and click on 'Open Curriculum' beside DE Modules.

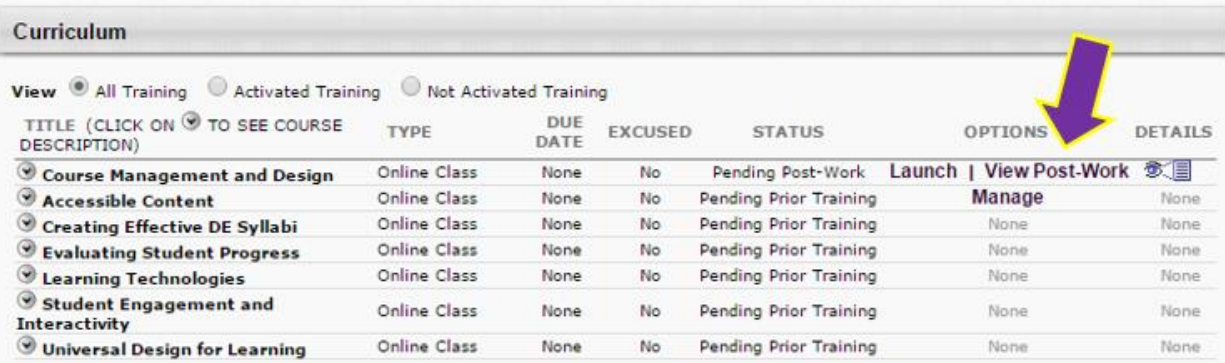

### Click 'Activate'.

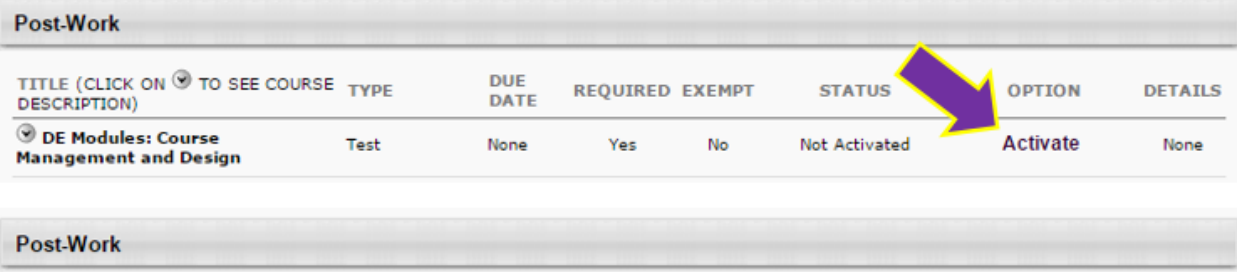

### Click 'Launch Test'.

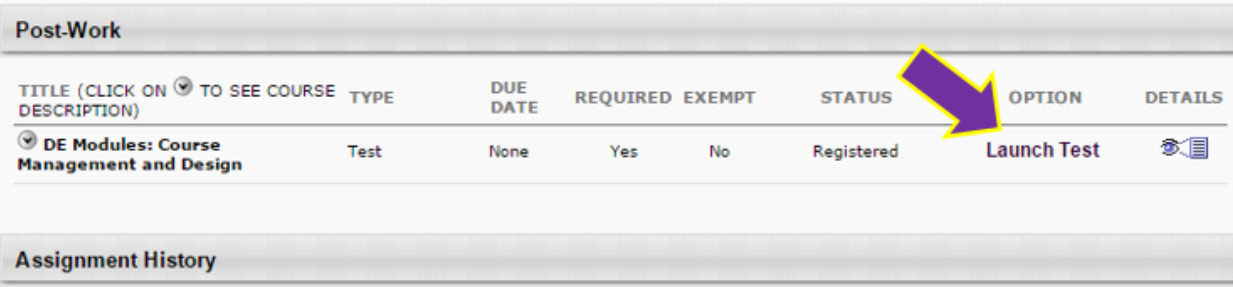

# August 16, 2016 ITCS QUICK REFERENCE GUIDE:

After successfully completing the Course Management and Design quiz the other modules will be available to you. For each of the remaining modules repeat the previous steps to launch the course, view post-work, activate the test, and launch the test.

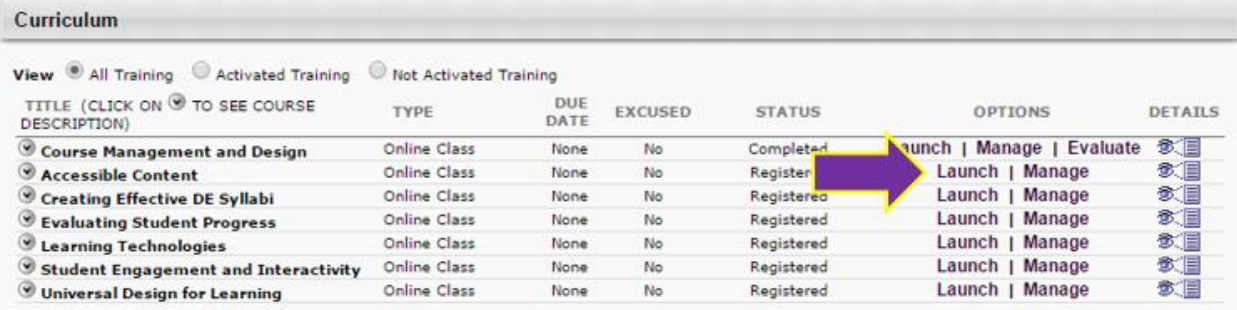

### If you want to review a quiz, click 'Manage'.

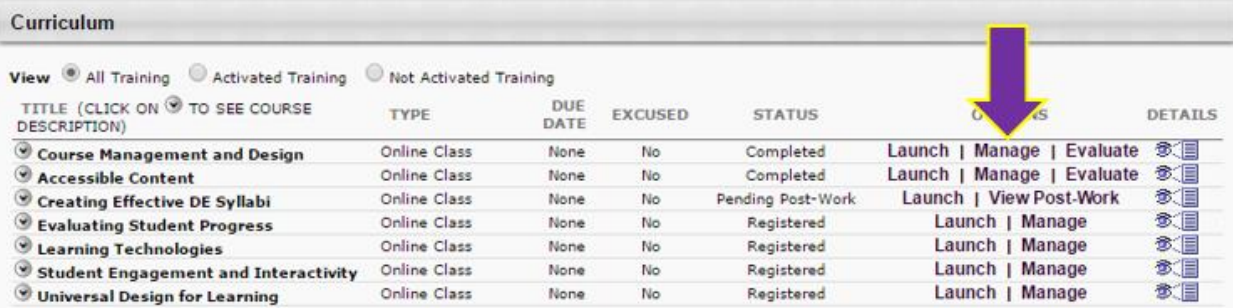

### Then click on 'Review' under 'Post-Work'.

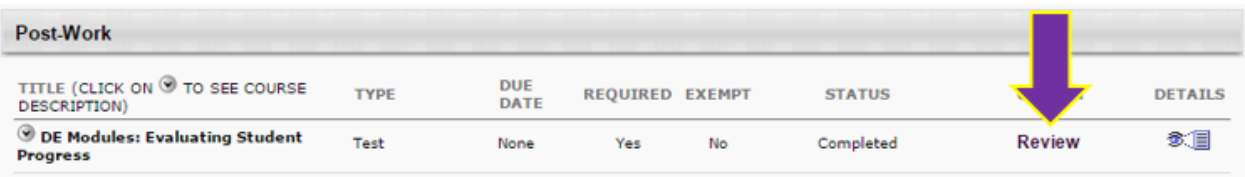

#### Put a check in the Show Details checkbox to see which of your answers were correct or incorrect.

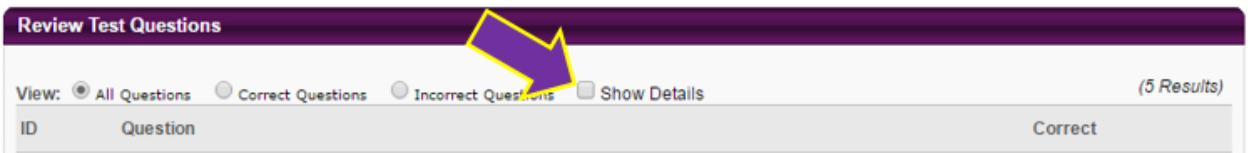

### August 16, 2016 ITCS QUICK REFERENCE GUIDE:

When you've completed all the requirements of the curriculum you can verify it's marked as completed by going to your transcript and clicking on the drop down triangle by 'Active' and changing it to 'Completed'. You can also open the curriculum and re-launch the modules or review the quizzes.

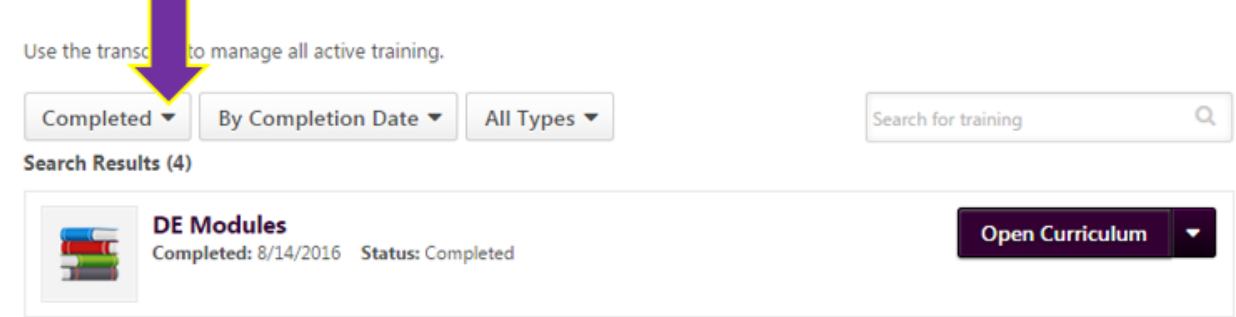